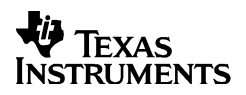

# $TI-30X$   $IB$ e **TI-30X**  $\overline{\textbf{H}}$ **S**

#### **Calcolatrici scientifiche**

Texas Instruments 7800 Banner Dr. Dallas, TX 75251 U.S.A.

Texas Instruments Holland B.V. Rutherfordweg 102 3542 CG Utrecht - The Netherlands

# ¾

#### **www.ti.com/calc**

1999, 2000 Texas Instruments Incorporated ITA 30XII/OM/1L7/A

### **Informazioni generali**

Esempi: per gli esempi sulle molteplici funzioni della TI-30X II e sull'utilizzo dei corrispettivi tasti funzione, vedere l'ultima pagina di queste istruzioni. Negli esempi si assume che tutte le opzioni impostate siano quelle predefinite.

[ON] attiva la TI-30X II. [2nd] [OFF] la disattiva e cancella il display. APD™ (Automatic Power Down™, economizzatore automatico di energia) disattiva automaticamente la  $T1-30X$   $\Pi$  se non si preme nessun tasto per 5 minuti circa. Premere **ON** dopo APD. I dati del display, le operazioni non completate, le impostazioni e il contenuto

della memoria vengono conservati. **Display a 2 righe**: sulla prima riga (**Riga di introduzione**) viene visualizzata un'immissione di 88 cifre al massimo (o di 47 cifre nel caso della Riga di introduzione statistiche o costanti). Le immissioni iniziano a sinistra; quelle con più di 11 caratteri scorrono a destra. Premere  $\odot$  e  $\odot$ per far scorrere la riga. Premere [2nd] ① o [2nd] ① per spostare il cursore immediatamente all'inizio o alla fine dell'introduzione.

Sulla seconda riga (**Riga del risultato** ) viene visualizzato un risultato di 10 cifre al massimo, che può contenere un punto decimale, un segno negativo, un indicatore "**x10**" e un esponente positivo o negativo a due cifre. I risultati in cui il numero di cifre è superiore al limite vengono visualizzati in notazione scientifica.

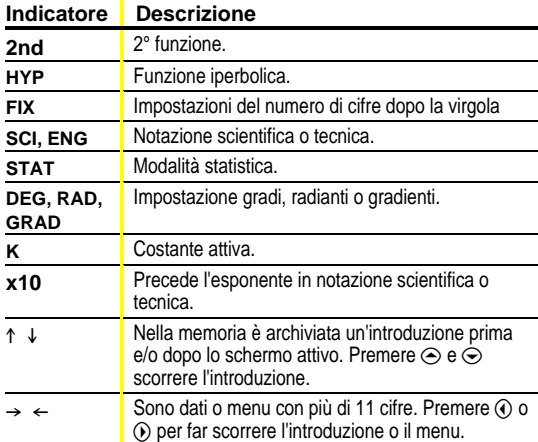

Seconde funzioni: **2nd** visualizza l'indicatore 2nd, quindi seleziona la seconda funzione (stampata sui tasti) del tasto premuto successivamente. Ad esempio,  $[2nd] [\sqrt{-}] 25$   $[$  ENIER] calcola la radice quadrata di 25 e dà il risultato 5.

Menu: alcuni TI-30X II tasti visualizzano dei menu: **MEMVAR** [2nd] [RCL], STO◆, 2nd] [STAT], STATVAR], 2nd] [EXIT STAT], PRB], [DRG], [°´″], [2nd] [R⇔P], [2nd] [SCI/ENG], [2nd] [FIX] e [2nd] [RESET].

Premere  $\odot$  o  $\odot$  per spostare il cursore ed evidenziare una voce di menu. Per tornare allo schermo precedente senza selezionare la voce, premere **CLEAR**. Per selezionare una voce di menu:

- Premere <a>[EN]</a>IER]</a> quando la voce è evidenziata, oppure
- Nel caso di voci di menu seguite da un argomento numerico, immettere tale numero mentre la voce è sottolineata. La voce <sup>e</sup> l'argomento numerico vengono visualizzati sul precedente schermo.

#### **Immissioni precedenti # \$**

Dopo che è stata calcolata un'espressione, usare  $\odot$  e  $\odot$  pe scorrere le immissioni precedenti memorizzate nella TI-30X II. Non è possibile richiamare introduzioni precedenti in modalità **STAT**.

#### **Ultima risposta** *Physical Physical Physical Physical Physical* **<b>***Physical Physical Physical Physical Physical Physical Physical Physical Physical Physical Physical*

L'ultimo risultato calcolato viene memorizzato nella variabile **Ans**. Ans viene conservata in memoria anche dopo aver spento TI-30X II . Per richiamare il valore di **Ans**:

- Premere **[2nd]** [ANS] (Ans viene visualizzata sullo schermo), oppure
- Premere un tasto operatore  $( [+] , [ = ] , [x^2] ,$  ecc.) prima dell'immissione dei dati. **Ans** e l'operatore vengono entrambi visualizzati.

#### **Ordine delle operazioni**

La TI-30X II utilizza EOS<sup>™</sup> (Equation Operating System) per il calcolo delle espressioni.

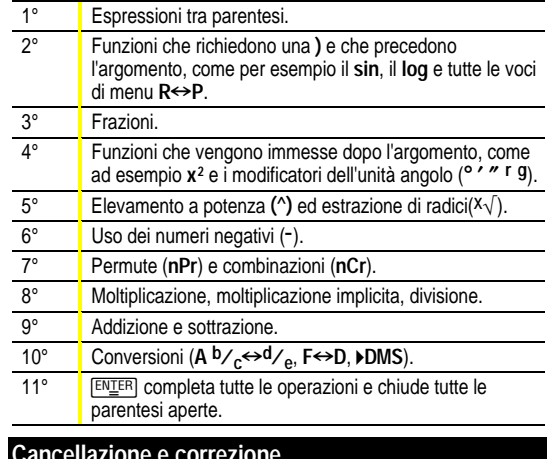

# **Cancellazione e correzione**

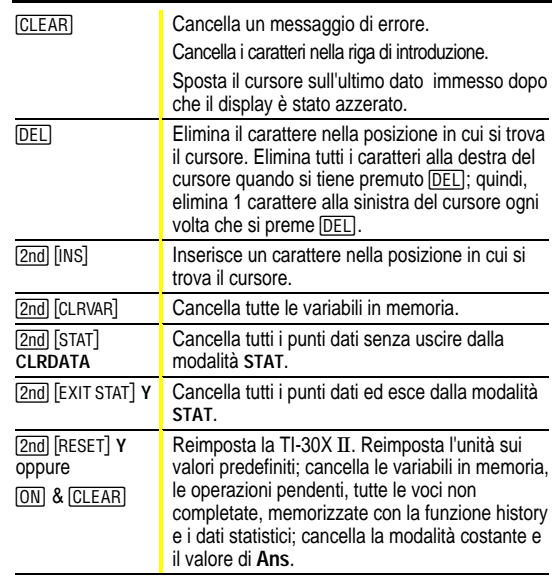

#### **Frazioni**   $\overline{[Abc]}$   $\overline{[2nd]}$   $\overline{[F \cdot b]}$   $\overline{[2nd]}$   $\overline{[Abc \cdot b d/e]}$

ll calcolo frazionario può visualizzare risultati decimali o frazioni. I risultati vengono automaticamente semplificati.

- $\cdot$  [A $\frac{1}{2}$ ] immette una frazione. Premere [A $\frac{1}{2}$ ] tra il numero intero, il numeratore e il denominatore. L'unità, il numeratore e il denominatore devono essere numeri interi positivi.
- 2nd [F+D] converte tra frazioni e decimali.

• 2nd [Ab/c+d/e] converte tra numeri misti e frazioni semplici.

 $\pi$ =3.141592654 nella visualizzazione.

#### **Unità di misure angolari I =**

DRG visualizza un menu che consente di modificare l'opzione Angle in gradi, radianti o gradienti.

 $\overline{m}$  visualizza un menu che consente di specificare il modificatore di unità dell'angolo, gradi (°), radianti (<sup>r</sup>), gradienti (<sup>g</sup>) o DMS (° ' "). Inoltre, consente di convertire un angolo nella notazione DMS (4**DMS**).

Per impostare l'opzione Angle su una voce:

- ¦ Selezionare l'opzione Angle. L'interpretazione delle voci e la visualizzazione dei risultati dipendono dall'impostazione della modalità angolare, oppure
- Selezionare un modificatore di unità (°  $'$  ") per una parte di una voce. Le voci con modificatori di unità vengono interpretate in base alla selezione effettuata, ignorando l'impostazione dell'opzione Angle.

Per convertire una voce:

- Impostare il modo Angle sull'unità in cui lo si vuole convertire. Quindi usare un modificatore di unità per designare l'unità da cui convertire. (Nel caso di angoli di funzioni trigonometriche, vengono convertiti per primi i valori tra parentesi.), oppure
- ¦ Selezionare 4**DMS** che converte una voce nella notazione DMS  $(^\circ$  ''.

### **Trigonometria**   $\boxed{SN}$   $\boxed{COS}$   $\boxed{TAN}$   $\boxed{2nd}$   $\boxed{SN^{-1}}$   $\boxed{COS^{-1}}$   $\boxed{TAN^{-1}}$

Immettere le funzioni trigonometriche (sin, cos, tan, sin-1, cos-1, tan-1) così come si scriverebbero normalmente. Impostare il modo Angle desiderato prima di iniziare i calcoli trigonometrici.

#### **Funzioni iperboliche** *Punzioni*  $[2nd][HYP]$

%Y visualizza l'indicatore **HYP** e consente di accedere alla funzione iperbolica del successivo tasto trig digitato. I modi angolari non hanno effetto sui calcoli delle funzioni iperboliche.

#### **Rettangolare**<sup>←→</sup>Polare *Polare* **2nd**<sup>[R→P]</sup>

[2nd] [R⇔P] visualizza un menu che consente di convertire le coordinate rettangolari  $(x,y)$  in coordinate polari  $(r,\theta)$  o vice versa. Impostare l'opzione Angle in base alle necessità prima di procedere con i calcoli.

#### Costanti **Costanti Costanti Properties**

%l attiva la Costante. **K** appare quando la modalità è attiva. La costante viene aggiunta alla fine della voce premendo [ENIER]; di conseguenza, una costante può essere qualsiasi combinazione di operatori, funzioni e/o valori che possono concludere una voce ed essere calcolati. Premendo nuovamente [2nd] [K] si disattiva la modalità Costanti.

### **Memoria MEMVAR STOP 2ndFRCLCLRVAR**

La TI-30X Ö dispone di 5 variabili di memoria: **A**, **B**, **C**, **D,** ed **E**. È possibile memorizzare in una variabile di memoria un numero reale o un'espressione che abbia come risultato un numero reale.

- · MEMVAR] consente di accedere al menu di variabili.
- STO• consente di memorizzare valori nelle variabili.
- 2nd FRCL1 richiama i valori delle variabili.
- [2nd] [CLRVAR] cancella tutti i valori delle variabili.

### **Notazione** *<u>2nd</u>[FIX]**<b>2nd[SCI/ENG] <i>2nd[EE]*

<sup>[2nd]</sup> [FIX] visualizza il menu Cancellare "del modo" Notazione **decimale**. La notazione decimale influisce solamente sulla visualizzazione dei risultati. **F** impostazione predefinita (default) ripristina il formato standard (aritmetica in virgola mobile). **0123456789** imposta il numero di decimali su n (0–9), mantenendo il formato numerico. [2nd] [SCI/ENG] visualizza il menu Notazione numerica. Questi modi

influiscono solamente sulla visualizzazione dei risultati. ¦ **FLO** impostazione predefinita (default): Notazione mobile, le cifre

- sono visualizzate a sinistra e a destra del decimale
- ¦ **SCI**: Notazione scientifica
- ¦ **ENG**: Notazione tecnica (l'esponente è un multiplo di 3)

[2nd] [EE] consente di immettere un valore in **Notazione scientifica**, indipendentemente dal modo notazione numerica impostato. Premere  $\Box$  prima di immettere un esponente negativo.

#### **Statistiche 2nd**[STAT][EXIT STAT] **DATA STATVAR**

Le statistiche a **1-VAR** analizzano i dati di 1 set di dati con 1 variabile calcolata, x. Le statistiche a **2-VAR** analizzano coppie di dati incluse in 2 set di dati con 2 variabili calcolate: x, la variabile indipendente, e y, la variabile dipendente. È possibile immettere fino a 42 set di dati.

- I passaggi per definire punti di dati statistici sono i seguenti:
- 1. Premere **2nd** [STAT]. Selezionare 1-VAR o 2-VAR. Viene visualizzato l'indicatore **STAT**.
- 2. Premere DATA
- 3. Immettere un valore per  $X_1$ . **ENILER** calcola il punto dati e visualizza il valore.
- 4. Premere  $\odot$ 
	- ¦ Nella modalità stat **1-VAR**, immettere la frequenza di occorrenza (**FRQ**) del punto dati. **FRQ** default=1. Se **FRQ=0**, il punto dati viene ignorato.
	- Nella modalità stat 2-VAR, immettere il valore per Y<sub>1</sub> e premere **ENTER**
- 5. Ripetere i passaggi 3 e 4 fino a immettere tutti i punti dati. È necessario premere **ENIER** o  $\odot$  per salvare l'ultimo punto o valore **FRQ** immesso. Se si aggiungono o eliminano punti dati, la TI-30X II riordina automaticamente la lista.
- 6. Una volta immessi tutti i punti e le frequenze:
	- · Premere <a>[STATVAR]</a> per visualizzare il menu di variabili (vedere la tabella per le descrizioni) e i valori correnti relativi, oppure
	- Premere **DATA** per tornare allo schermo STAT vuoto. Si possono eseguire calcoli con variabili di dati  $(\overline{x}, \overline{y}, \text{ecc.})$ . Selezionare una variabile dal menu **STATVAR** e premere **[ENTER]** per eseguire il calcolo.
- 7. Al termine:
	- Premere **2nd** [STAT] e selezionare **CLRDATA** per cancellare tutti i punti dati senza uscire dal modo **STAT**, oppure
	- Premere [2nd] [EXIT STAT] [ENIER] per cancellare tutti i punti dati, i valori di variabili e **FRQ**, quindi uscire dal modo **STAT** (l'indicatore **STAT** si spegne).

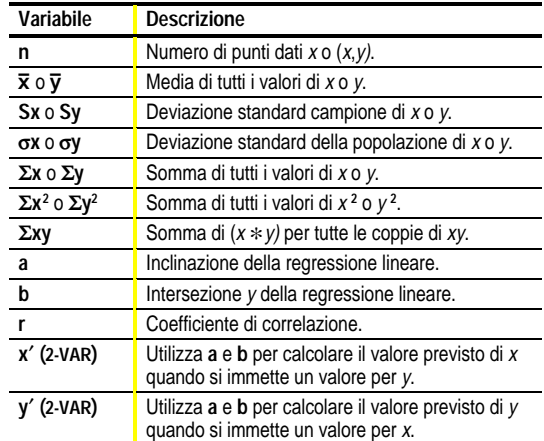

#### **Probabilità Here** *H*

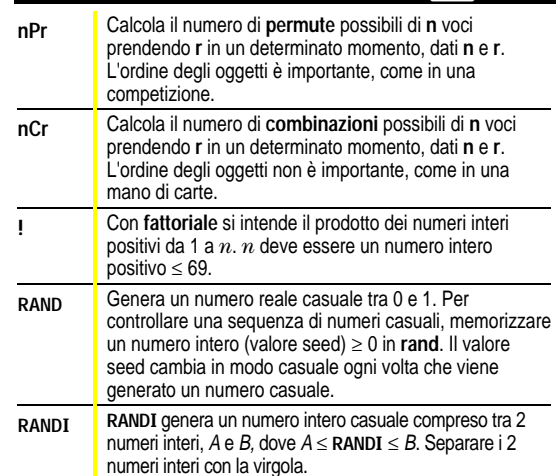

#### **Errori**

**ARGUMENT** — Una funzione non ha il numero esatto di argomenti. **DIVIDE BY 0** —

¦ Si è cercato di dividere per 0.

¦ Nelle statistiche, n=1.

**DOMAIN** — Si è specificato un argomento per una funzione esterno all'intervallo valido. Ad esempio:

- Per  $x\sqrt{ }$ :  $x = 0$  o  $y < 0$  e  $x$  non è un numero intero dispari.
- $\bullet$  Per y\*:  $y e x = 0$ ;  $y < 0 e x$  non è un numero intero.
- $\cdot$  Per  $\sqrt{x}$ :  $x < 0$ .
- $\cdot$  Per **LOG** o **LN**:  $x \leq 0$ .
- $\bullet$  Per TAN:  $x = 90^\circ$ , -90°, 270°, -270°, 450°, ecc.
- ¦ Per **SIN-<sup>1</sup>** o **COS-<sup>1</sup>** : |x| > 1.
- $\cdot$  Per nCr o nPr: n o r non sono numeri interi  $\geq 0$ .
- ¦ Per x**!**: *x* non è un numero intero compreso tra 0 e 69.

**EQUATION LENGTH ERROR** — Una voce supera il limite di cifre consentite (88 per la Riga di introduzione e 47 per la Riga di introduzione statistiche o costanti); per esempio, quando si combina un'introduzione con una costante che supera il limite.

**FRQ DOMAIN** — **Il valore di FRQ** (in statistiche a **1-VAR**) < 0 oppure non è un numero intero.

**OVERFLOW** —  $|\theta| \ge 1$ **E**10, dove  $\theta$  è un angolo in una funzione trigonometrica, iperbolica o **R**4**Pr(**.

**STAT** —

- Quando si preme <a>[STATVAR] in assenza di punti dati definiti.
- Quando non si è in modo STAT e si preme **DATA**, STATVAR, o [2nd] [EXIT STAT].

**SYNTAX** — Il comando contiene un errore di sintassi: quando si immettono più di 23 operazioni pendenti, 8 valori pendenti oppure in presenza di funzioni, argomenti, parentesi o virgole erroneamente collocate.

#### **Sostituzione della batteria**

- 1. Con un piccolo cacciavite a croce, togliere le viti dal retro.
- 2. Togliere il coperchio di protezione. Partendo dal basso, separare delicatamente il coperchio dalla parte anteriore. **Avvertenza**: fare attenzione a non danneggiare le parti interne.
- 3. Con un piccolo cacciavite a croce (se necessario), estrarre la batteria scarica e inserire quella nuova.

**Avvertenza:** evitare di toccare altri componenti della TI-30X II durante il cambio della batteria.

4. Se necessario, premere **[ON]** e **CLEAR** contemporaneamente per resettare la TI-30X II (così facendo si cancellano il contenuto della memoria e tutte le impostazioni).

**Avvertenza:** gettare la batteria scarica negli appositi contenitori. Non bruciarla e tenerla fuori dalla portata dei bambini.

#### **In caso di problemi**

Rileggere le istruzioni per accertarsi che i calcoli siano stati eseguiti correttamente.

Premere ON e CLEAR contemporaneamente. In questo modo si cancellano il contenuto della memoria e tutte le impostazioni.

Controllare la batteria per verificare che sia carica e correttamente installata.

- Cambiare la batteria quando:
- ON L'unità non si accende, oppure
- ¦ Lo schermo è vuoto, oppure
- ¦ Si ottengono risultati inattesi.

Per continuare a usare la **TI-30X ×S (Batteria/Solare)†** fino al cambio della batteria:

- 1. Esporre il pannello solare alla luce.
- 2. Premere ON e CLEAR contemporaneamente per resettare la calcolatrice. In questo modo si cancellano il contenuto della memoria e tutte le impostazioni.

**†** Per utilizzare l'unità con la batteria solare occorre una buona illuminazione. Per utilizzare l'unità con la batteria standard non occorre una specifica illuminazione.

#### **Informazioni sul servizio di manutenzione e riparazione del prodotto TI e sulla garanzia**

#### **Informazioni sul prodotto e sui servizi TI**

Per ulteriori informazioni sui prodotti e servizi TI, potete contattare TI via e-mail o consultare la home page su world-wide web.

Indirizzo e-mail: **ti-cares@ti.com** Indirizzo internet: **http://www.ti.com/calc**

#### **Informazioni sul servizio di manutenzione e riparazione e sulla garanzia**

Per informazioni sulla durata e le condizioni della garanzia o sul servizio di manutenzione e riparazione del prodotto, fate riferimento alla dichiarazione di garanzia allegata al presente prodotto oppure contattate il vostro rivenditore/distributore Texas Instruments locale.

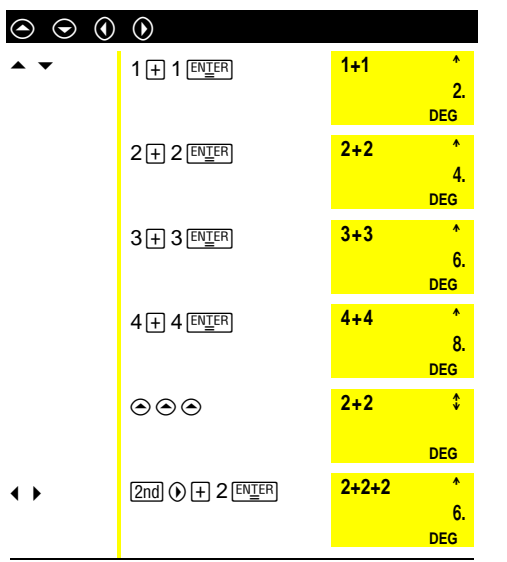

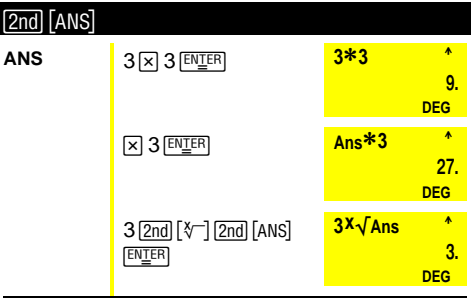

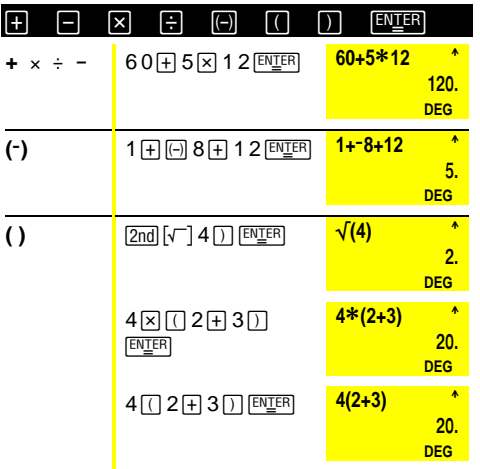

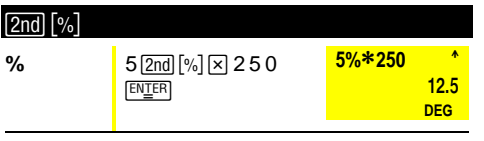

| [Ab/c]              | $[2nd]$ $[Ab/c + d/e]$                             | $[2nd]$ $[F \rightarrow D]$                   |
|---------------------|----------------------------------------------------|-----------------------------------------------|
| $-64/6 + 2 = -42/3$ |                                                    |                                               |
| Ab/c                | $\boxed{1}$ 6 Abc 4 Abc 6 $\boxed{+}$ 2<br>[ENTER] | 木<br>$-6, 4, 6 + 2$<br>$-4.2/3$<br><b>DEG</b> |

 $\frac{1}{2 \times \pi} = 1.570796327$ 

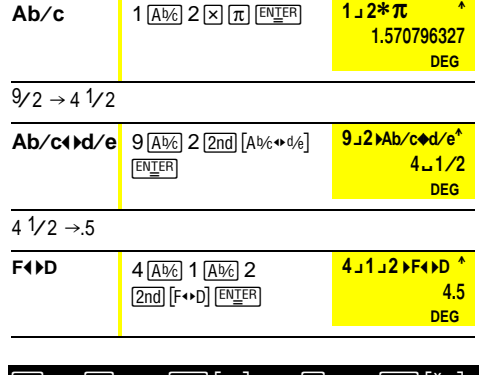

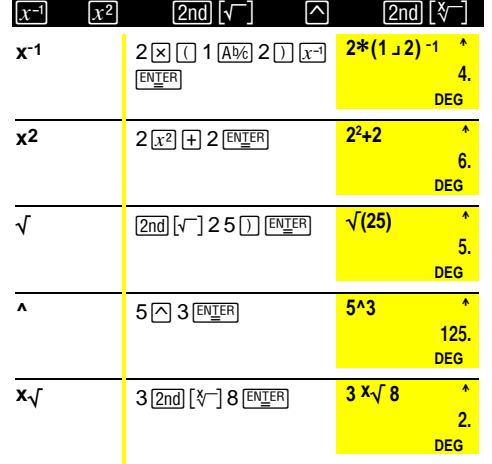

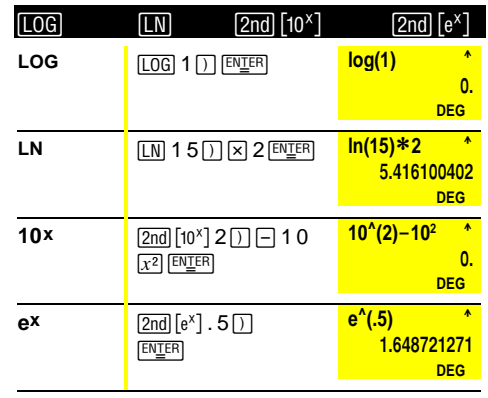

e=2.71828182846

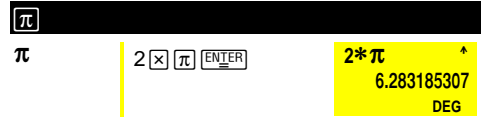

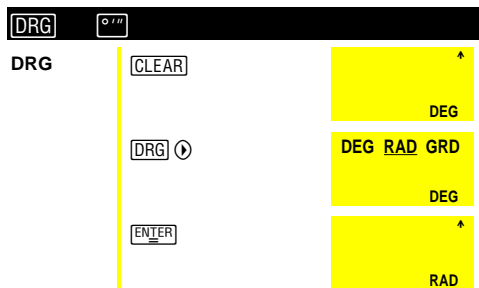

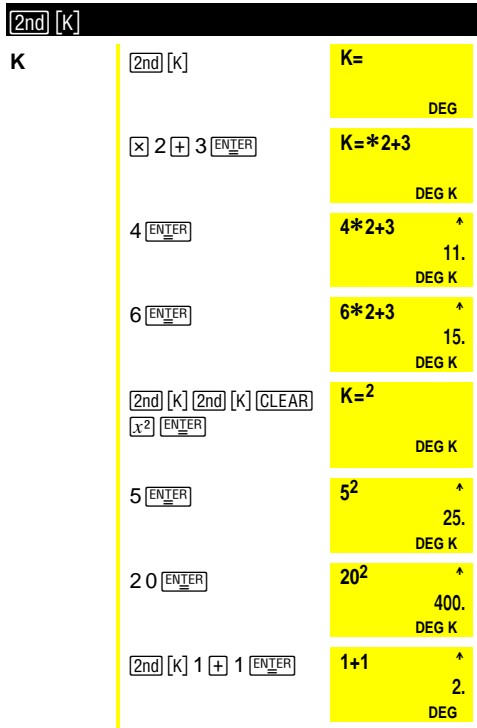

 $\mathsf{K}$ 

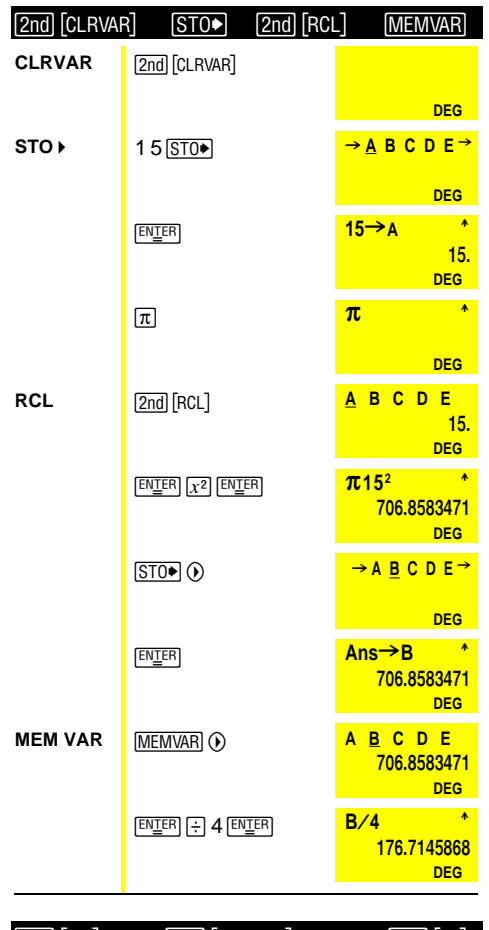

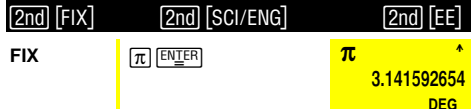

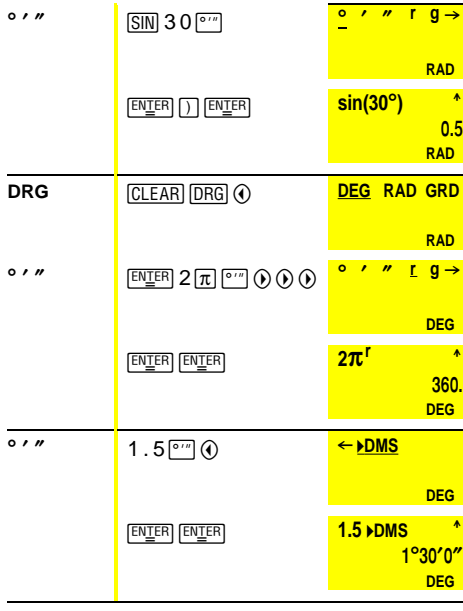

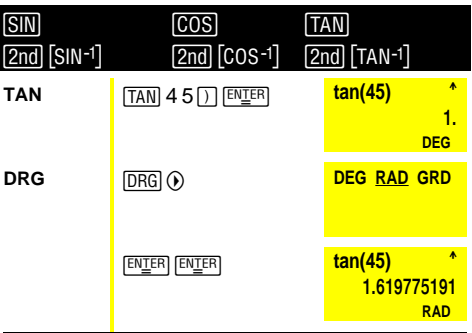

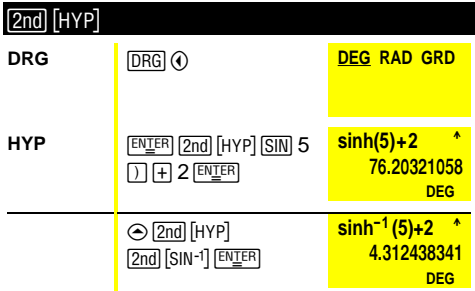

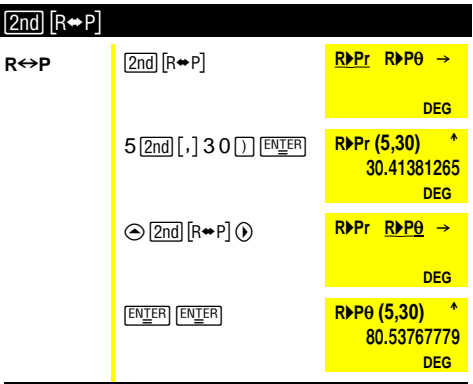

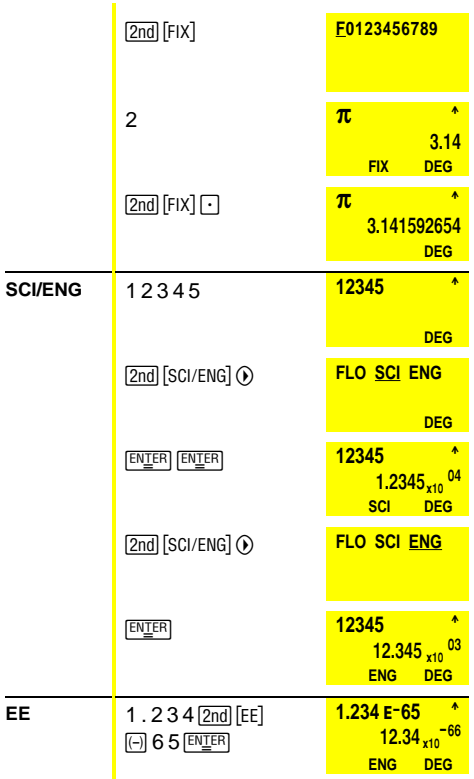

# [2nd] [STAT] [DATA] [STATVAR] [2nd] [EXIT STAT]

1-VAR: {45, 55, 55, 55}

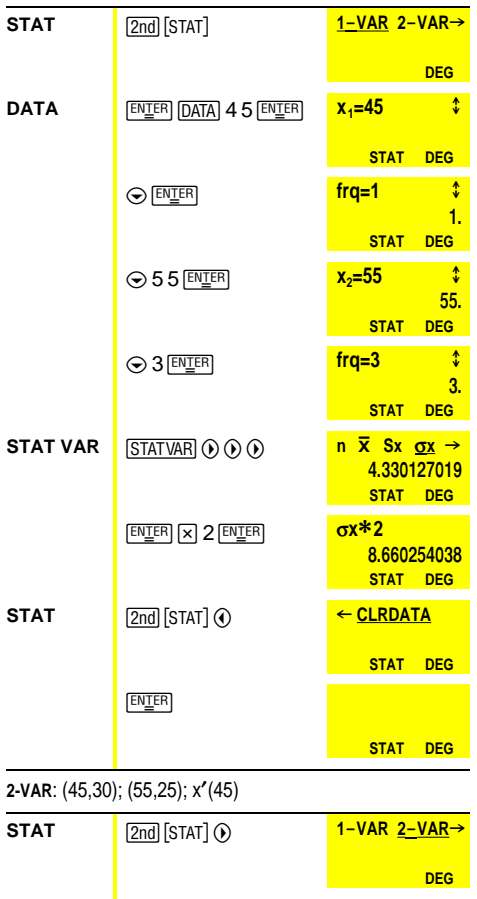

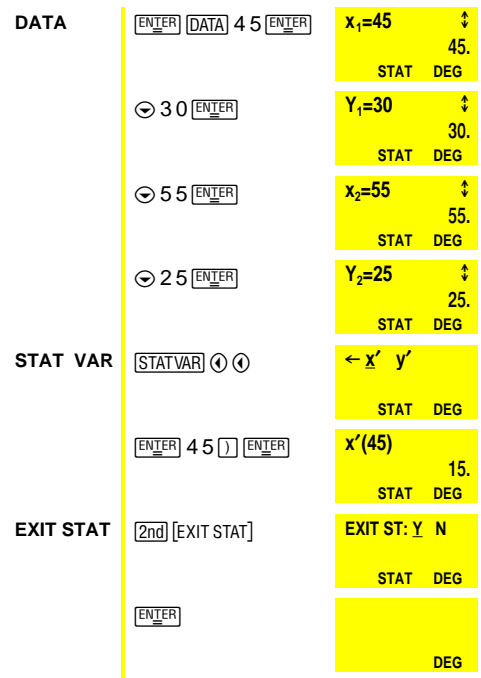

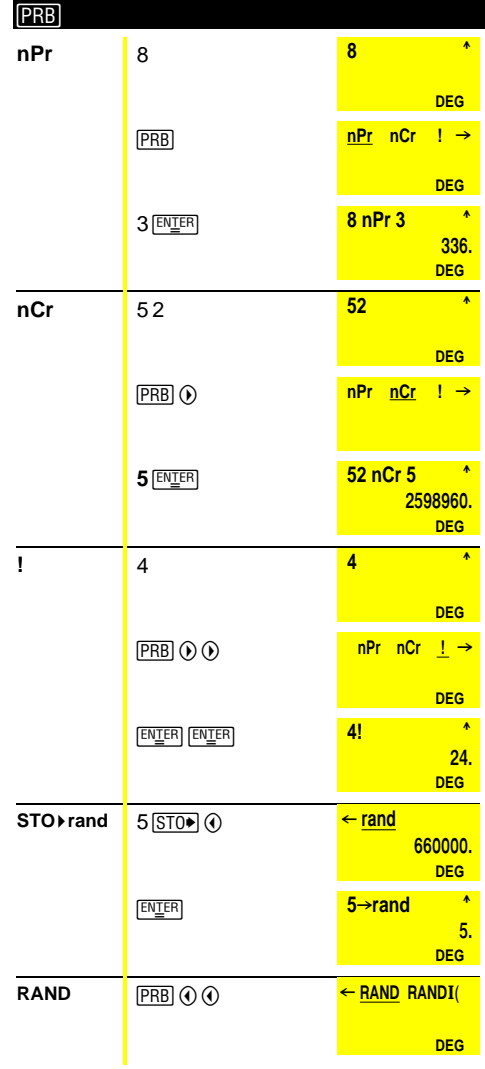

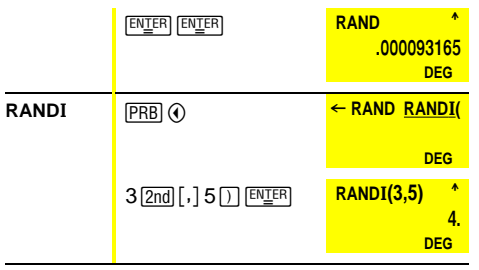